## eFiling Instructions for San Luis Obispo Superior Court

e-Filing is a quick and secure option to file your legal documents. e-Filing is available for the following civil case types: Unlimited, Limited, Small Claims, Probate and Guardianships, Family Law, Family Support, Adoption, and Mental Health. The following instructions will explain how to use **Odyssey eFileCA**, which is one of many e-Filing Service Providers (EFSPs) currently serving this court. For a full list of EFSPs available for this court, please <u>click here</u>.

For first-time users, please follow steps 1-10. If you already registered for an Odyssey eFileCA account and have added a payment account, please follow steps 11- OOO.

Step One: Log on to Odyssey eFileCA's website and click Register.

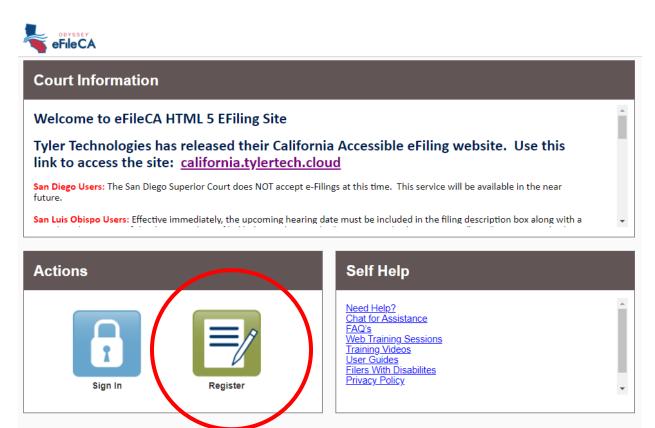

**Step Two**: Complete the fields and click **Next**.

| egister                                       |        |                  |
|-----------------------------------------------|--------|------------------|
| Iser Information » Firm Information » Terms a |        |                  |
| Pat                                           | Middle | Last Name Sample |
| Email Address                                 |        | Password         |
| patsample123@gmail.com                        |        |                  |
| Security Question                             |        |                  |
| What is your high school mascot?              |        |                  |
| Security Answer                               |        |                  |
| Bear                                          |        |                  |
|                                               |        |                  |

**Step Three**: Click the option to **Register for a Self-Represented Account**. Enter your contact information in the fields below and click **Next.** 

| eFileCA<br>Register                                                                                             |                           |                                                                                                    |   |
|----------------------------------------------------------------------------------------------------|---------------------------|----------------------------------------------------------------------------------------------------|---|
| User Information » <u>Firm Information</u> » 1                                                                  | erms and Conditions » Com | iplete                                                                                                 |   |
| Registration Options                                                                                            |                           |                                                                                                    |   |
| Register for a Firm Account Perfect for: - Attorneys - Firms with multiple filers - Solo Attorney Practitioners | 0                         | Register for a Self-Represented Account Perfect for: Pro Se Filers Process Servers Landlords / Tenants | ) |
| Contact Information<br>Country<br>United States of America                                                      |                           |                                                                                                    |   |
| Address Line 1                                                                                                  |                           |                                                                                                    |   |
| City                                                                                                    | State                     |                                                                                                    |   |
| San Luis Obispo                                                                                                 | California                |                                                                                                    |   |
| <b>Zip Code</b><br>93401                                                                                        | Phone Number 555-555-5555 |                                                                                                    |   |
| Previous                                                                                                    |                           | Next                                                                                                   |   |

## Step Four: Review the Terms and Conditions and click I Agree – Create My Account.

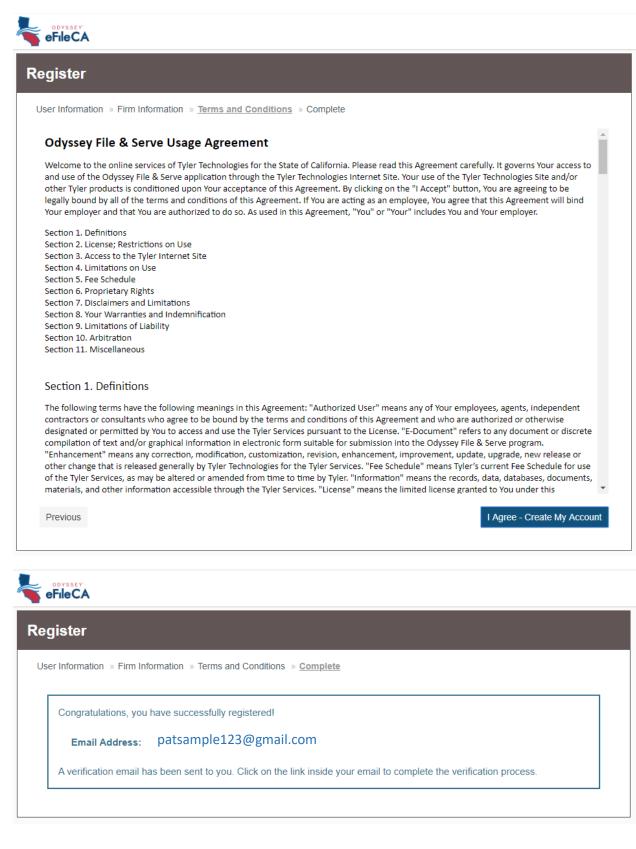

**Step Five**: Odyssey eFileCA will send you an email to the email address you used to register the account. Verify your email address by clicking **Activate Account**. You will receive a message indicating your account has been activated.

Subject: Activate your new user account for efiling **Contact Your Service Provider With Any Questions** ODYSSEY<sup>.</sup> Need Help? Help Visit: https://california.tylerhost.net/ofsweb **eFileCA** Email: <a href="mailto:efiling.support@tylertech.com">efiling.support@tylertech.com</a> This message was automatically generated. Do not reply to this e-mail. A new user has been reg tered. Please click on the link below to activate your account. Activate Account California EFiling Disclaimer: This is an official government communication. As the recipient, you are responsible for the lawful use of this information. This e-mail and any attachments are intended solely for the individual or agency to which they are addressed. They may be confidential and/or contain privileged or otherwise non-public information. Do not disseminate this e-mail and any attachments unless you are authorized to do so under applicable court rules or statutes. If you are not the intended recipient of this e-mail, do not copy, distribute, or take any action in reliance upon this e-mail or any attachments and delete this e-mail and any attachments immediately. Please consider the environment before printing this e-mail. er Empowering people who serve the public<sup>™</sup> technologies Your OFS\_H5 account has been activated. Sign in now

**Step Six**: Navigate to <u>Odyssey eFileCA's website</u> and sign in using your email address and password.

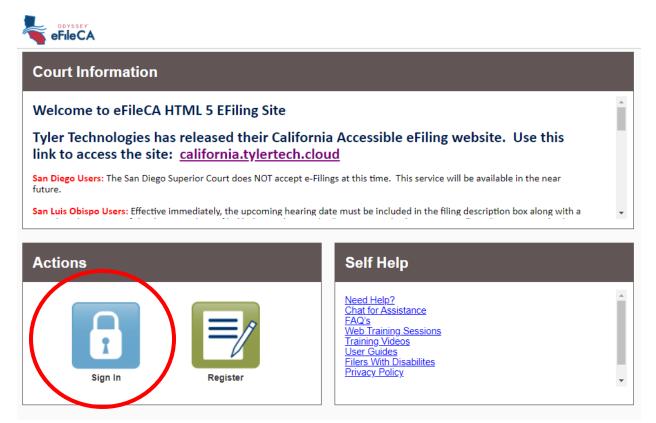

**Step Seven**: Once you have signed in, you will see your Filer Dashboard. This is where you can review your past filings (My Filing Activity) and start a new filing (New Filing). From your Filer Dashboard, you will need to add a payment account before you begin filing. Click the orange **Action** button and select **Payment Accounts.** 

| eFileCA                                                                                                    | Version for the Differently Abl                            | ed 🔍 Chat               | Show Me How To                                                             |
|----------------------------------------------------------------------------------------------------|------------------------------------------------------------|-------------------------|----------------------------------------------------------------------------|
|                                                                                                    |                                                            |                         | Actions                                                                    |
| iler Dashboard                                                                                                    |                                                            |                         | Dashboard<br>Start a New Case<br>File Into Existing Cas                    |
| You will be able to submit filings after you c <ul> <li>Add a Payment Account</li> <li>Click on the Actions Menu above to add a F</li> </ul> |                                                            |                         | Filing History<br>Templates<br>Firm Service Contac<br>Bookmarks<br>Reports |
|                                                                                                    |                                                            |                         |                                                                            |
| ly Filing Activity 🛛 🕫                                                                                                    | New Filing                                                 |                         | Firm Information<br>Payment Accounts                                       |
| ly Filing Activity 🛛 🛛                                                                                                    | New Filing<br>Start a New Case 💡                           | <u>Use a Template</u> 🥹 |                                                                            |
|                                                                                                    | Start a New Case 🥹                                         |                         | Payment Accounts                                                           |
| Pending                                                                                                    | Start a New Case     ?       File into Existing Case     ? | )                       | Payment Accounts                                                           |
| Pending Accepted                                                                                                    | Start a New Case 🥹                                         | )                       | Payment Accounts                                                           |
| Pending<br>Accepted<br>Returned                                                                                                    | Start a New Case     ?       File into Existing Case     ? | )                       | Payment Accounts                                                           |

**Step Eight**: Odyssey eFile will present a pop-up explaining their processing of credit cards. Review and click **I Understand and Agree.** 

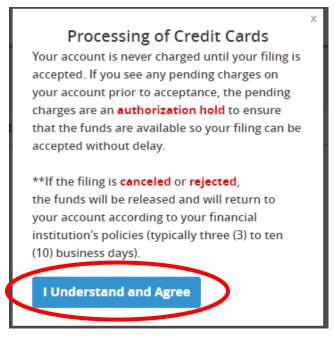

**Step Nine**: Click **Add Payment Account.** At the bottom of the page, enter a name for your Payment Account under **Payment Account Name** and select a **Payment Account Type.** If you are applying for a fee waiver to waive the court fees, follow the steps outlined in Step Nine (A). If you would like to use a credit card or eCheck to pay the court fees, follow the steps outlined in Step Nine (B).

## Step Nine (A) for Fee Waiver:

1. From the Payment Accounts page, click Add Payment Account.

|                                          | Versio                                                                        | on for the Differently Abled | GoToAssist Chat | Show Me How To                                                                                                    | 4.4                 |
|------------------------------------------|-------------------------------------------------------------------------------|------------------------------|-----------------|----------------------------------------------------------------------------------------------------|---------------------|
|                                          |                                                                               |                              |                 | A A                                                                                                    | ctions <del>-</del> |
| Payment Accounts                         | 5                                                                             |                              |                 |                                                                                                    |                     |
| Add a Payment Account                    | ings after you complete the follov<br>unt ?<br>bove to add a Payment Account. |                              |                 | New Case Tele Into, Case Access *<br>New Case<br>New Case<br>Pice Into<br>Pice State<br>Pice State<br>Pice Pice State<br>Pice Pice State<br>Pice Pice Pice State<br>Pi | ,<br>into           |
| Add Payment Account Payment Account Name | Payment Account Type                                                          | Active                       |                 |                                                                                                    |                     |
|                                          |                                                                               |                              |                 |                                                                                                    | ^                   |
|                                          |                                                                               |                              |                 |                                                                                                    |                     |
|                                          |                                                                               |                              |                 |                                                                                                    |                     |
|                                          |                                                                               |                              |                 |                                                                                                    |                     |
| I4 4 0 > >I                              |                                                                               |                              |                 | No items to displa                                                                                                    | ay C                |

2. Scroll down and enter a **Payment Account Name.** Then, under **Payment Account Type**, select **Waiver** from the drop-down menu and click **Save Changes.** 

|                        | No items to display | Ċ  |
|------------------------|---------------------|----|
| Payment Account Name   |                     |    |
| Waiver                 |                     |    |
| Payment Account Type 📀 |                     |    |
| Waiver                 |                     |    |
|                        |                     |    |
|                        | Jndo Save Chang     | es |

3. Your payment method will be saved and you may proceed with filing. You will be required to submit the Request to Waive Court Fees (FW-001) and the Order on Court Fee Waiver (FW-003) with your

**Step Nine (B)** for Credit Card and Debit Card payment:

1. From the Payment Accounts page, click Add Payment Account.

|                                                                                             | Ve                   | rsion for the Differently Abl |        | Show Me How To                                                                                                    | ≛ -                 |
|---------------------------------------------------------------------------------------------|----------------------|-------------------------------|--------|----------------------------------------------------------------------------------------------------|---------------------|
| -                                                                                           |                      |                               | e chut | Ad                                                                                                    | ctions <del>+</del> |
| Payment Accounts                                                                            |                      |                               |        |                                                                                                    |                     |
| You will be able to submit filin<br>• Add a Payment Accound<br>Click on the Actions Menu ab | nt 📀                 |                               |        | New Cave<br>Pro Incluse<br>Pro Incluse<br>Pro Assee<br>Pro Assee<br>Pro Assee<br>Pro Assee<br>Pro Assee<br>Pro Assee<br>Pro Assee<br>Pro Assee<br>Pro Assee<br>Pro Assee<br>Pro Incluse<br>Pro Assee<br>Pro Incluse<br>Pro Assee<br>Pro Incluse<br>Pro Assee<br>Pro Incluse<br>Pro Incluse | nto                 |
| Add Payment Account                                                                         | Payment Account Type | Active                        |        |                                                                                                    |                     |
|                                                                                             |                      |                               |        |                                                                                                    |                     |
|                                                                                             |                      |                               |        |                                                                                                    |                     |
|                                                                                             |                      |                               |        |                                                                                                    |                     |
|                                                                                             |                      |                               |        |                                                                                                    | Ŧ                   |
| ia a <mark>0</mark> > >i                                                                    |                      |                               |        | No items to displa                                                                                                    | ay C                |

2. Scroll down and enter a **Payment Account Name.** Then, under **Payment Account Type**, select either **Credit Card** or **eCheck** from the drop-down menu and click **Save Changes.** 

|                                      | No items to display | , c  |
|--------------------------------------|---------------------|------|
| Payment Account Name                 |                     |      |
| Credit Card                          |                     |      |
| Payment Account Type                 |                     |      |
| Click to select Payment Account Type |                     |      |
| ।                                    |                     |      |
| Click to select Payment Account Type | Undo Save Char      | anes |
| Credit Card                          |                     | iges |
| eCheck                               |                     |      |
| Waiver                               |                     |      |

3. Click **Enter Account Information** and select either Credit Card or eCheck. Complete the relevant form fields and click **Continue.** 

|                                                  | Enter Ac                                                                                     | count Informatio                                    | n                                                                                               |
|--------------------------------------------------|----------------------------------------------------------------------------------------------|-----------------------------------------------------|-------------------------------------------------------------------------------------------------|
|                                                  | Metho                                                                                        | od of Payme                                         | ent                                                                                             |
|                                                  | <ul> <li>Cred</li> <li>e-Ch</li> </ul>                                                       |                                                     |                                                                                                 |
| Enter Account Information<br>Method of Payment   |                                                                                              | Enter Account Information<br>Method of Paymen       | t                                                                                               |
| <ul> <li>Credit Card</li> <li>e-Check</li> </ul> |                                                                                              | <ul> <li>Credit Card</li> <li>e-Check</li> </ul>    |                                                                                                 |
| Cardholder Information                           | on In the Cardholder Account. The fields marked with a red asterisk (*) are required fields. | Account Holder In<br>Enter the information as it ap | formation ppears on the Account. The fields marked with a red asterisk (*) are required fields. |
| Card Type                                        | •                                                                                            | Account Type                                        | •                                                                                               |
| Card Number                                      |                                                                                              | * Account Number                                    | *                                                                                               |
| Exp Month                                        | MM • Exp Year YYYY •                                                                         | Routing Number                                      | Routing Number Help                                                                             |
| Name on Card                                     | Maximum of 30 characters                                                                     | Name on Account                                     | •<br>Maximum of 30 characters                                                                   |
| Address Type                                     | ● US ● Foreign                                                                               | Address Type                                        | ● US ● Foreign                                                                                  |
| Address Line 1                                   | Street address, P.O. box, company name, c/o                                                  | * Address Line 1                                    | •<br>Street address, P.O. box, company name, c/o                                                |
| Address Line 2                                   | Apartment, suite, unit, building, floor, etc.                                                | Address Line 2                                      | Apartment, suite, unit, building, floor, etc.                                                   |
| City                                             |                                                                                              | * City                                              | •                                                                                               |
| State                                            | •                                                                                            | State                                               | ••                                                                                              |
| Zip Code                                         | *                                                                                            | Zip Code                                            | •                                                                                               |

4. Click **Save Changes.** Your payment information will be saved and you may proceed to submit filings.

| Payment Account Name |                           |      |              |
|----------------------|---------------------------|------|--------------|
| Credit Card          |                           |      |              |
| Payment Account Type |                           |      |              |
| Credit Card          | Enter Account Information |      |              |
|                      |                           |      | $\frown$     |
|                      |                           | Undo | Save Changes |
|                      |                           |      |              |

**Step Ten**: Click the house icon to return to your Filer Dashboard.

|                         | Versio               | on for the Differently Abled | GoToAssist | Show Me How To 💄 🗸 |
|-------------------------|----------------------|------------------------------|------------|--------------------|
| _                       |                      |                              |            | Kctions -          |
| Payment Account         | S                    |                              |            |                    |
| Add Payment Account     |                      |                              |            |                    |
| Payment Account Name    | Payment Account Type | Active                       |            |                    |
| Waiver                  | Waiver               | Yes                          |            | Actions 🔻 🍐        |
|                         |                      |                              |            |                    |
|                         |                      |                              |            |                    |
|                         |                      |                              |            |                    |
|                         |                      |                              |            |                    |
|                         |                      |                              |            |                    |
|                         |                      |                              |            | -                  |
| ia a <mark>1</mark> ⊳ ⊨ |                      |                              |            | 1 - 1 of 1 items 🗳 |

**Step Eleven**: To begin e-Filing, you must choose between starting a new case or filing into an existing case. If you have questions about this step, please contact the Self-Help Center/Family Law Facilitator's Office by phone at (805) 706-3617 or by email at <u>finishcase@slo.courts.ca.gov</u>.

| eFileCA              | Version for the Differently Abled Q Chat Show Me How To |
|----------------------|---------------------------------------------------------|
|                      | Actio                                                   |
| Filer Dashboard      |                                                         |
| My Filing Activity 🧿 | New Filing                                              |
| Pending              | Start a New Case ? Use a Template ?                     |
| Accepted             | File into Existing Case ?                               |
| Returned             |                                                         |
| Drafts               | Need help getting started?                              |
| Served               |                                                         |
| View All             |                                                         |